# **Set up your first Wikidata-powered infobox on your wiki with Databox**

Sadik Shahanu Dagbani Wikimedians User group Mohammed Kamal-Deen Fuseini (Username:Dnshitobu) Gurene Wikimedia Community

**TAN THE TABLE IN** 

### **Welcome to the workshop!**

Here's how we can have a great time together:

- Please read and respect our **Friendly Space Policy**: [w.wiki/5Fsc](https://w.wiki/5Fsc)
- This workshop is **recorded on Youtube**
- People who signed up as *active participants* can turn on their microphone and camera - however, please keep your microphone muted when you're not speaking
- Everyone can **ask questions & add comments in the chat** (make sure you select "to everyone")
- Feel free to join the Celtic Knot Telegram groups: [w.wiki/5FqK](https://w.wiki/5FqK)

Hosts and Panelists v

 $\checkmark$  Everyone Panelists

**Hosts and Panelists** 

ype

### **Agenda**

- What is Databox and how does it work? (15min)
- How to install Databox on a wiki? (35min)
- Break (5min)
- How to add Databox on articles? (20min)
- Q&A (35min)
- Conclusion & how to stay in touch (5min)

## **What is Databox and how does it work?**

计分布 医阿里氏 医眼

● A Databox (Plural Databoxes) is a sidebox within a book or article, containing illustrative data or structured data.

● It links Wikidata items to Wikipedia articles.

#### C dag.wikipedia.org/wiki/Jerry\_Rawlings  $\hat{v}$

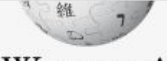

 $\rightarrow$ 

WIKIPEDIA Bansim bayana kundi

Soloyu Mabiliqu dundon Pumpono na vela Din na voli tayi Gahim piigi yayili Sorjsim Sonma

#### Wikidata Edit

**WEF: Settings WEF: AdmEntity WEF: Article** WEF: Award WEF: Book / Journal **WEF: Entity** WEF: External IDs **WEF: FRBR Edition WEF: FRBR Work** WEF: Legal Act **WEF: Movie WEF: Person WEF: Software** WEF: Taxon **WEF: Trans. Infra** Kpatuya

Bo niee kanna kpe Tayibu din nmantaba

#### Jerry Rawlings(Q51002)

X 137 revisions since 2021-01-15 (+4 seconds), 23 editors, 62 pageviews (30 days), created by: Dnshitobu (1642) · See full page statistics Wikidata: Jerry Rawlings (Q51002), no description given Aliases: None Wikidata: Jerry Rawlings (Q51002), no description given Aliases: None

#### $E\text{-Class}(\widehat{E})$

1

 $\overline{2}$ 

3

 $\Delta$ 

Jerry John Rawlings nyala ba ni daa doyi so Silimin' goli June biay' pishi ni ayi dali, yuuni 1947 ka o ti lee Naawuni dini Silimin goli November biayu pia ni ayi, yuuni 2020.<sup>[1]</sup> O daa nyela Ghana tingbani zuyulana, linjima nira ka lahi nye siyaasa nira nun daa gbubi Ghana tingbani din gbaai yuuni 1981 zan chan 2001 yuuni ka daa pun gbubi li bela yuuni 1979. O daa zanla linjintali kinkansi n-zini Ghana zuyulan tali kuyu maa zuyu hali ni 1992, ka daa naan yi lebi Ghana tingbani zuyulana nun nye salo zaa ni daa layim m-pii so, n daa zini buyi Ghana namkuyu maa zuyu.[2][3]

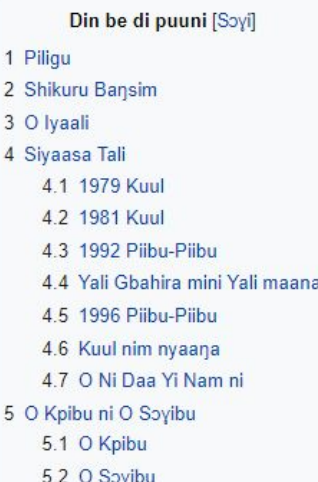

 $\beta$  $\frac{1}{2}$ Ų. Jerry John Rawlings nycla bc ni daa doyi so Silimin' goli June bicy' pishi ni ayi dali, yuuni 1947 ka o ti lee Naawuni dini Silimin goli November biεγu pia ni ayi, yuuni 2020.<sup>[1]</sup> O daa nyala Ghana tingbani zuyulana, linjima nira ka lahi nya siyaasa nira nun daa gbubi Ghana tingbani din gbaai yuuni 1981 zan chan 2001 yuuni ka daa pun gbubi li bela yuuni 1979. O daa zanla linjintali kinkansi n-zini Ghana zuyulan tali kuyu maa zuyu hali ni 1992, ka daa naan yi lebi Ghana tingbani zuyulana nun nye salo zaa ni daa layim m-pii so, n daa zini buyi Ghana namkuyu maa zuyu. [2][3]

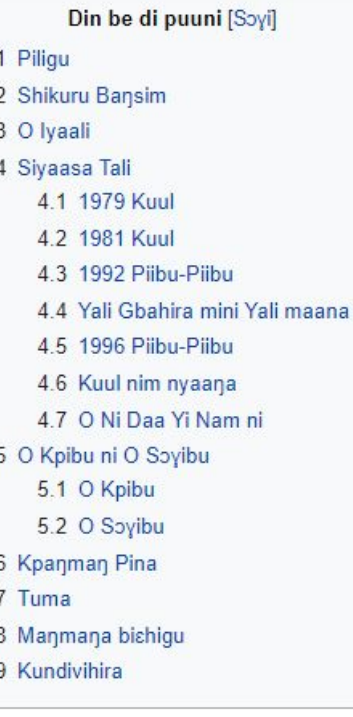

Piligu [mali nin | mali mi di vibu sheena n-nin ]

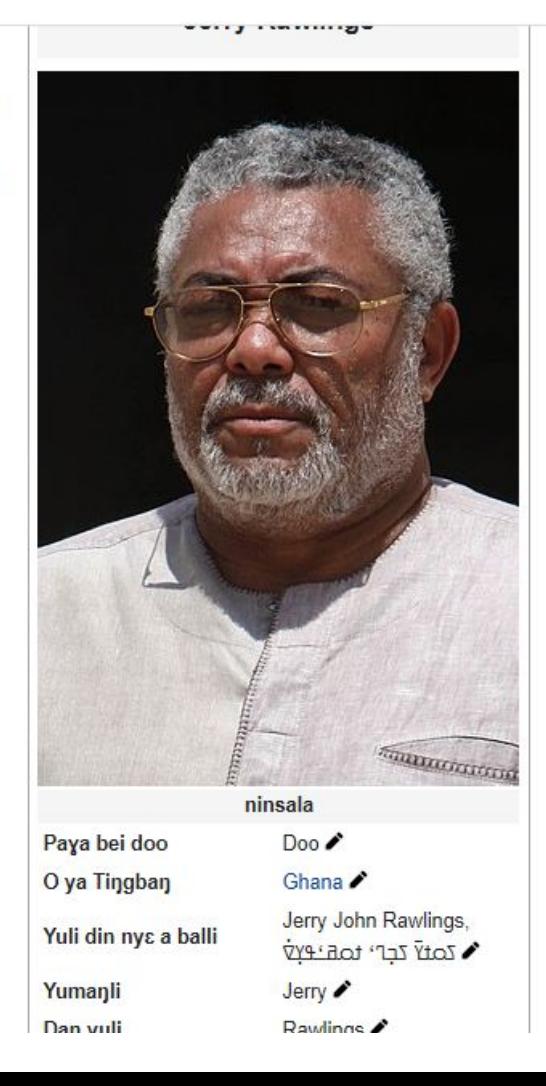

### **What are the differences?**

What do you notice?

What are the advantages of using Databox?

### **Why should you use Databox**

- To give simple structured data
- To display data curated and updated by a broader community
- To ensure articles are linked to Wikidata
- To make Wikipedia articles look beautiful!

## **How to install Databox on a wiki?**

The Library of the Library

## All you need to get started on Databox

- 1. Install a Module Databox
- 2. Install a Template Databox
- 3. Install a Generic Template Databox

Example: Copy from [Dagbani Wikipedia](https://dag.wikipedia.org/wiki/Sol%C9%94%C9%A3u)

Create on **[Tyap Wikipedia](https://kcg.wikipedia.org/)** 

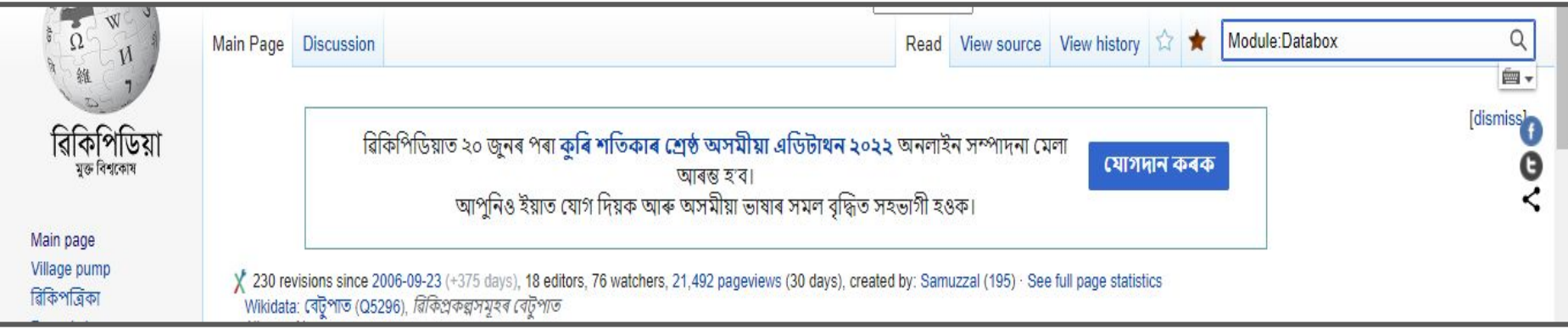

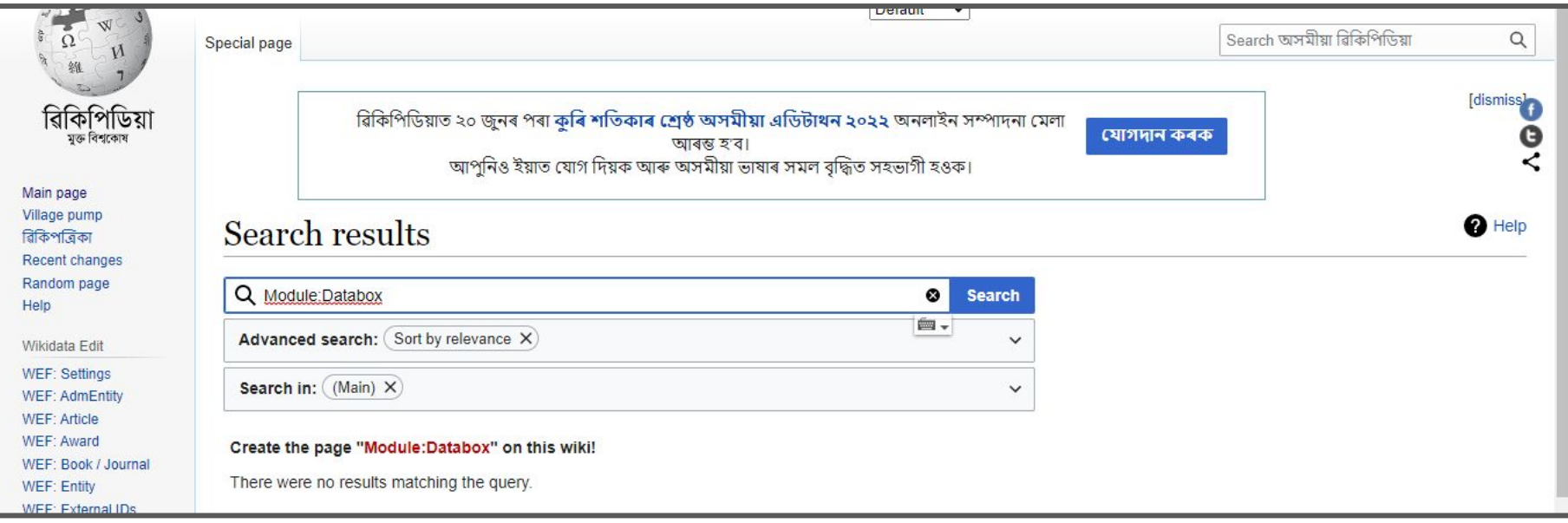

#### **Creating Module: Databox**

#### Wikidata item not found.

You have followed a link to a page that does not exist yet. To create the page, start typing in the box below (see the help page for more info). If you are here by mistake, click your browser's back button.

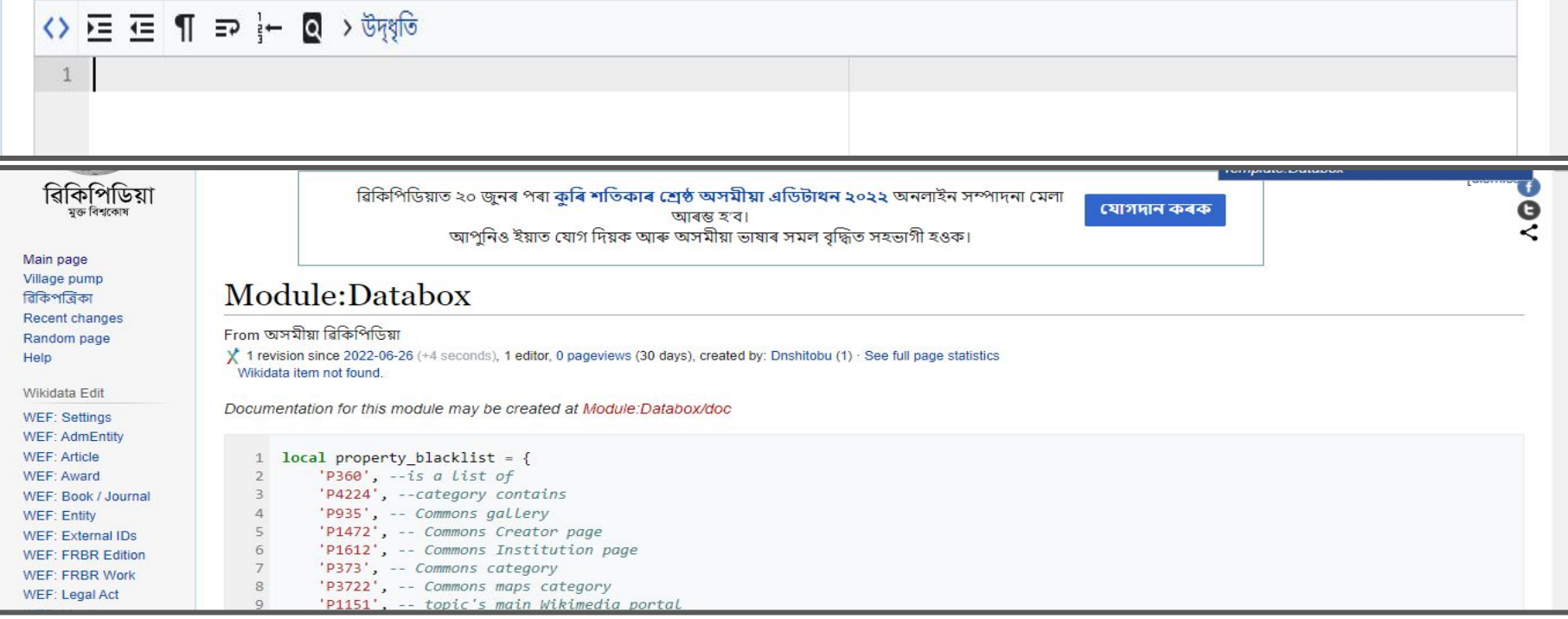

#### **Module Databox code**

- 1. Find an existing Module Databox code
- 2. [Copy and paste](https://dag.wikipedia.org/wiki/Module:Databox) it in the Module Databox you want to create
- 3. Publish!

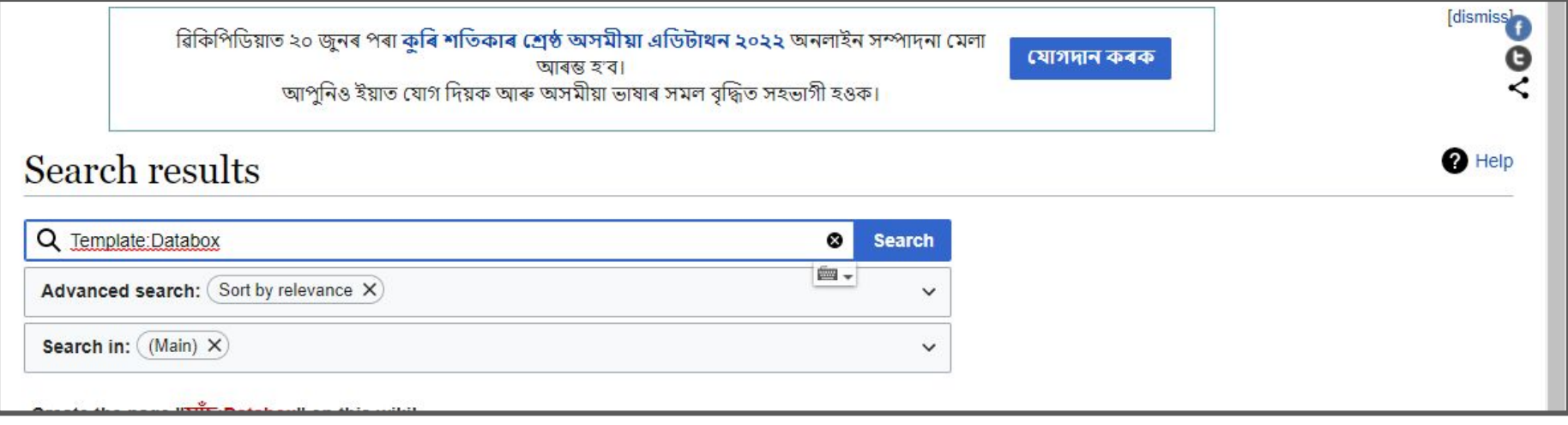

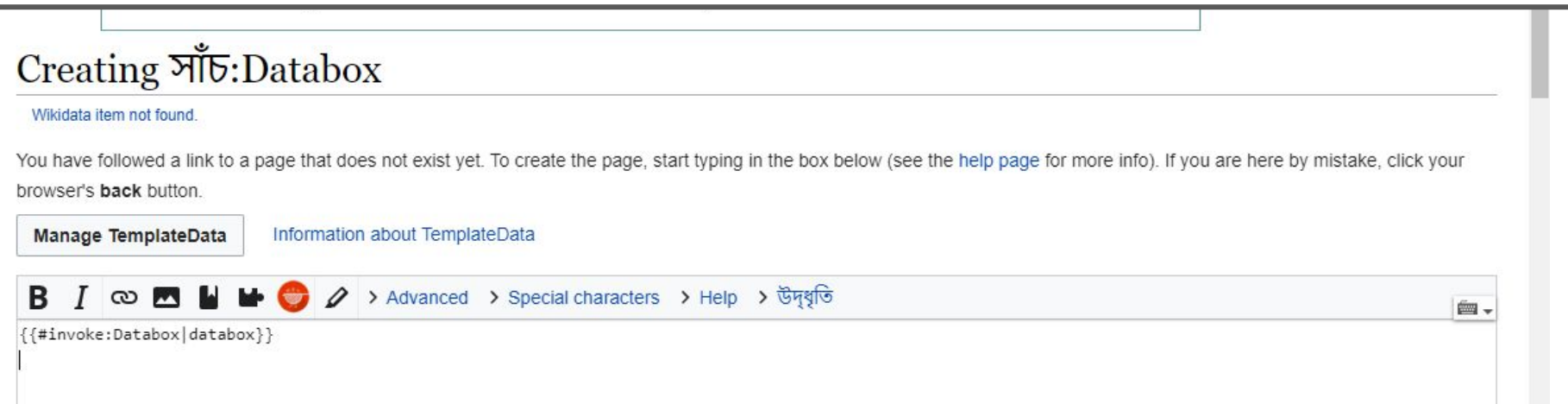

#### **Template Databox code**

- 1. Find an existing Template Databox code
- 2. [Copy and paste](https://dag.wikipedia.org/wiki/T%C9%9Bmplet:Databox) it in the Template Databox you want to create
- 3. Publish!

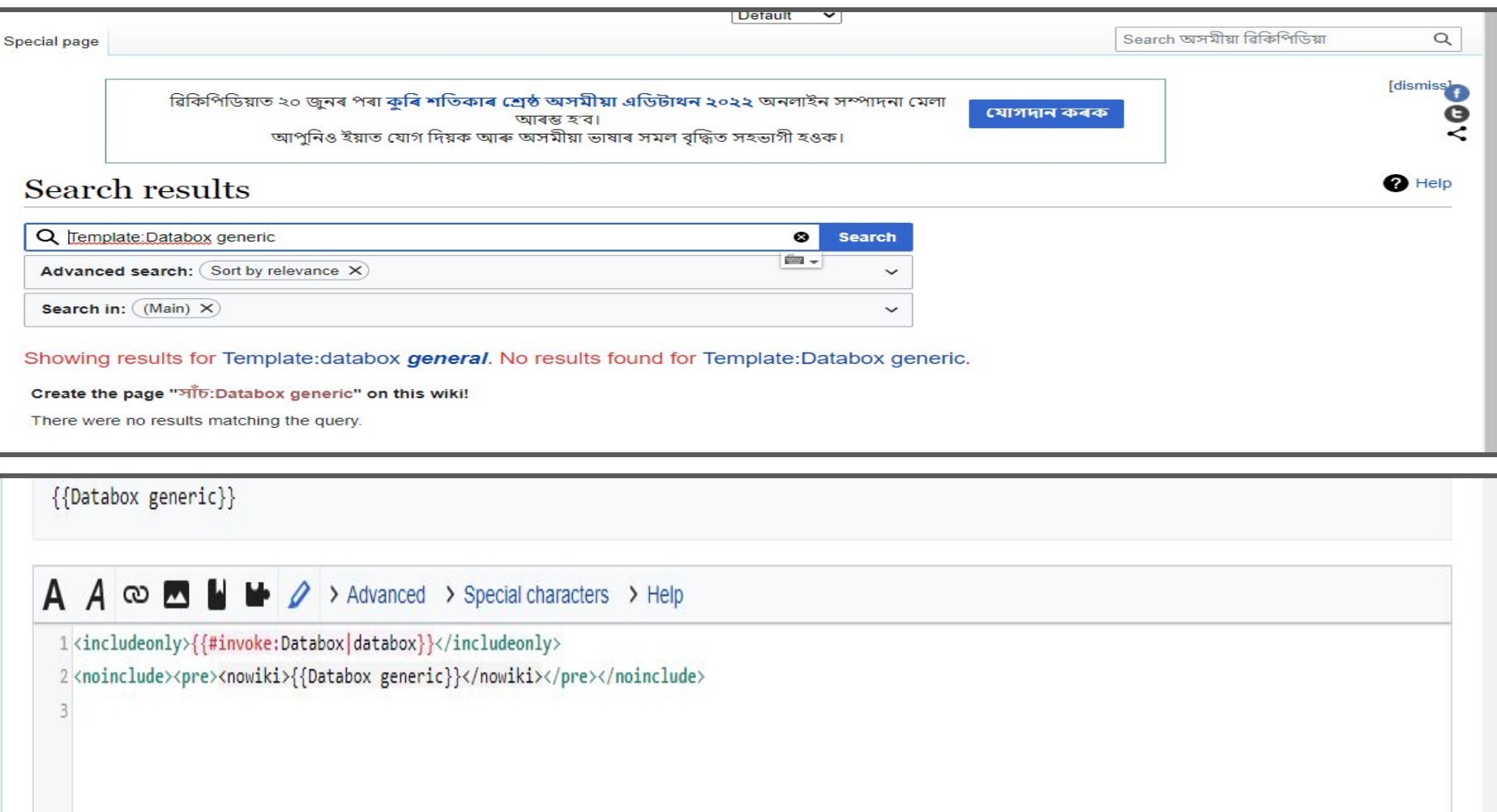

### **Databox Generic Template code**

- 1. Find an existing Module Databox code
- 2. [Copy and paste](https://dag.wikipedia.org/wiki/T%C9%9Bmplet:Databox_generic) it in the Module Databox you want to create
- 3. Publish!

## **Let's do it!**

Now is your time to try reproducing these steps and installing Databox on your wiki! (30min)

If several people come from the same wiki: please work together :)

Active participants can unmute their microphone and share their screen, all participants can ask questions in the chat.

When you're done, please add the link to your Databox module page here: [w.wiki/5HHq](https://w.wiki/5HHq)

## **Let's take a break!**

Stand up, get a class or water or some fresh air, we'll be back in 5min

## **How to add Databox on articles?**

The Library of the Library

1. | ADUUIGI, DAVIU (1994). RAWIIIIYO VYIIIO OHGHA O FICONCH-UGI LICUIUHO. LOIGDIBHIIIY G IYOW OUHOUUHGH OHCH O AHIDA PUGY JA (4). 00-11. IOON UVU 1-9001 B.

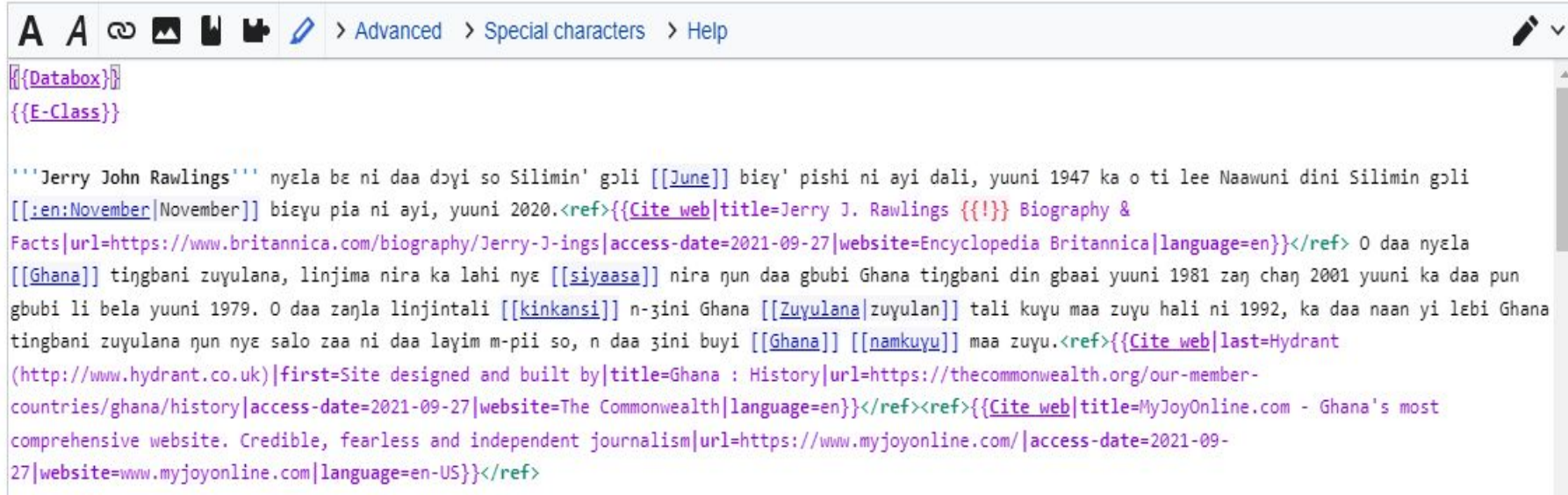

#### wikidata.org/wiki/Q6097

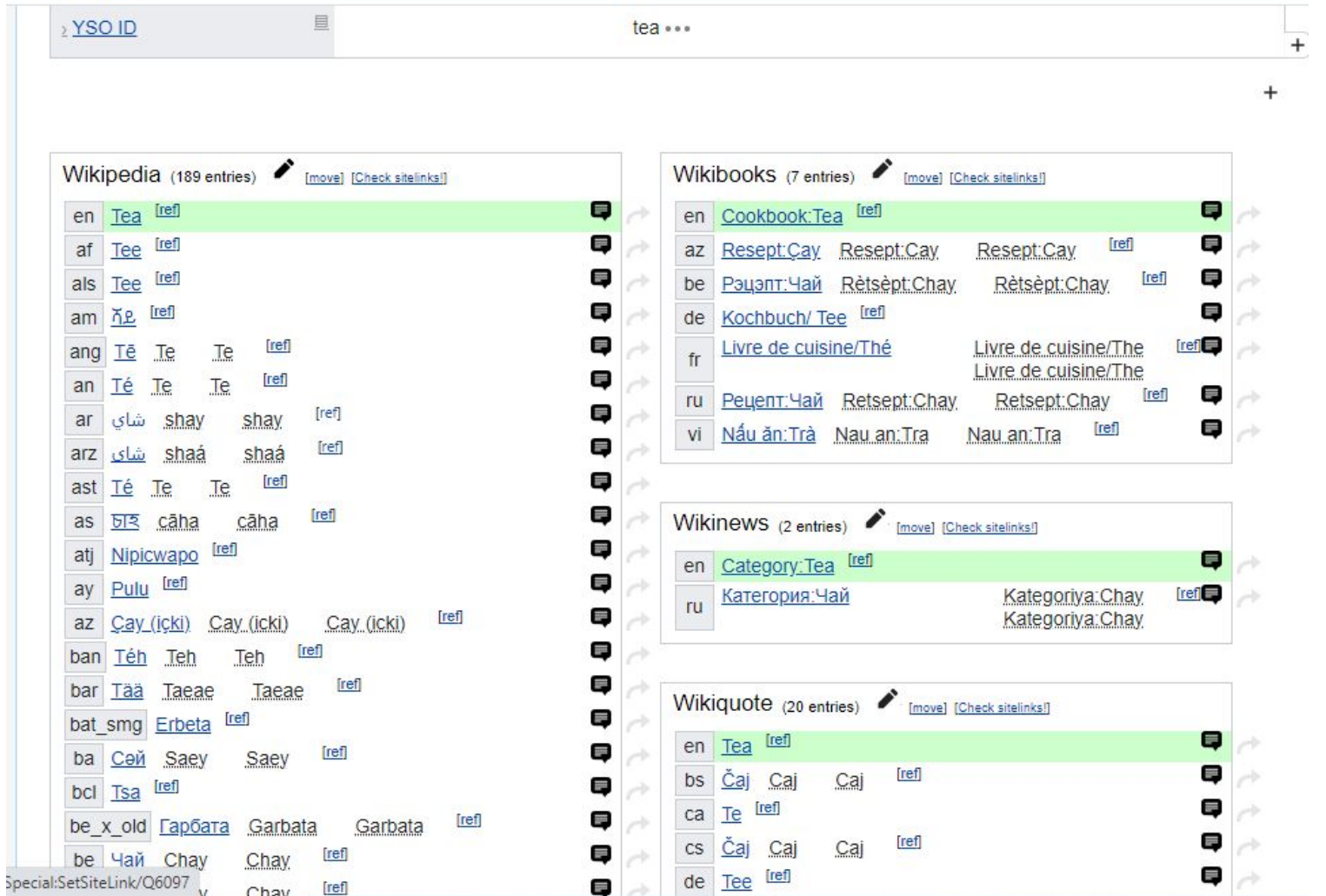

wikidata.org/wiki/Q6097

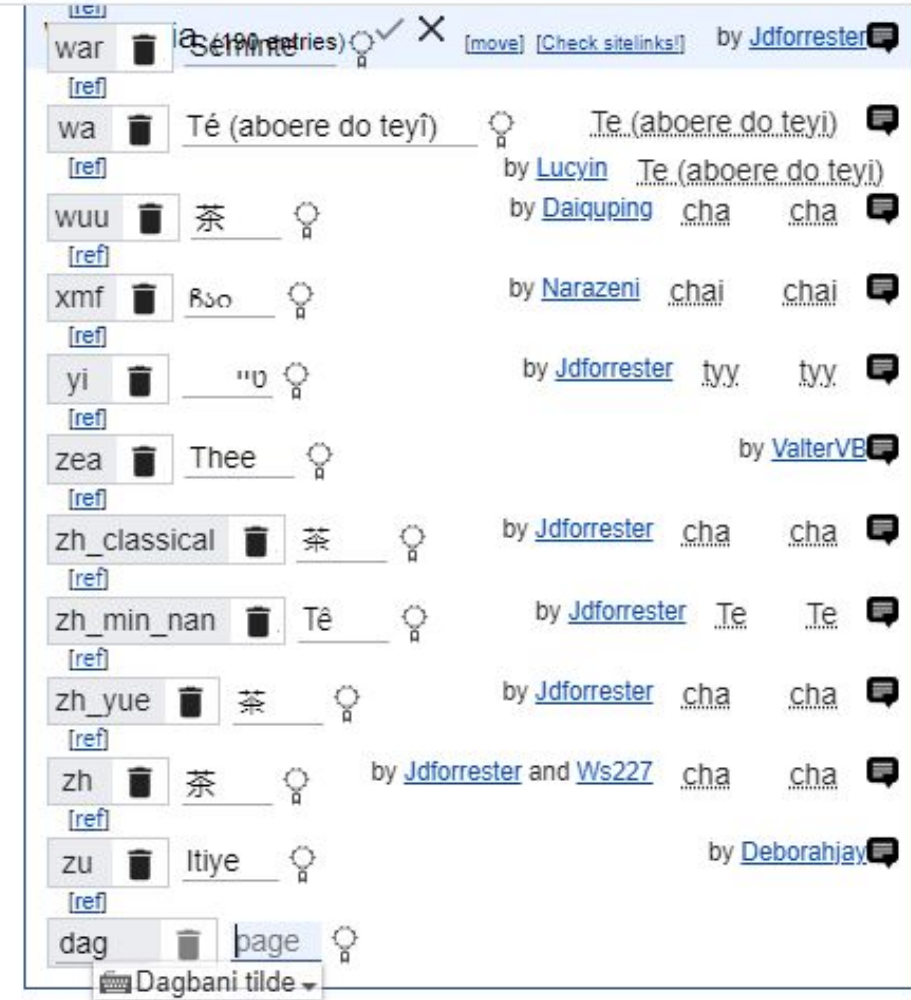

## **Let's do it!**

Now is your time to try reproducing these steps and adding Databox to a few articles your wiki! (20min)

If several people come from the same wiki: please work together :)

Active participants can unmute their microphone and share their screen, all participants can ask questions in the chat.

When you're done, please add the links to the pages you edited here: [w.wiki/5HHq](https://w.wiki/5HHq)

## **Q&A: feel free to ask questions in the chat**

**TAN ART ARTICLE** 

### **Wrap-up**

Please add the links to your Databox installation here: [w.wiki/5HHq](https://w.wiki/5HHq)

To learn more about Databox:

- [How to install Databox \(PDF\)](https://docs.google.com/document/d/1MgxmJd_t8O45q5l5uvvuMHCWCaFEHZ3mYOv5b4R1jto/edit#heading=h.nliyf0769h7q)
- [How to add databox by Dnshitobu](https://www.youtube.com/watch?v=PXT8Pt9MLa8) (video)
- [Working with sitelinks by Masssly](https://www.youtube.com/watch?v=7DaodARuI5Q&t=27s) (video)

Stay in touch on Telegram

- Databox users Telegram group: [bit.ly/3QoJN5J](https://bit.ly/3QoJN5J)
- Celtic Knot Telegram groups: [w.wiki/5FqK](https://w.wiki/5FqK)

Workshop about properties translations starting at 12:00 UTC!

# **Thanks attention!**

#### Get in touch with us:

#### Sadik Shahanu

sadik@art+feminism.org Twitter: @Sadike25

#### Mohammed Kamal-Deen Fuseini

The state of the state

fuseinikamaldeen@gmail.com Twitter: @naporooshitobu